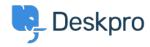

지식 베이스 > Using Deskpro > Agent > How can I make knowledgebase articles visible to specific users only?

## How can I make knowledgebase articles visible to specific users only?

Simon Paulger - 2023-09-13 - 댓글 (0) - Agent

You can restrict Knowledgebase Articles so that only certain users can see them. The easiest way to achieve this is with **usergroups** and Knowledgebase **categories** and then setting up a category so that it's visible only to particular usergroups.

In the agent interface, go to Help Center > Knowledgebase and click on a KB category.

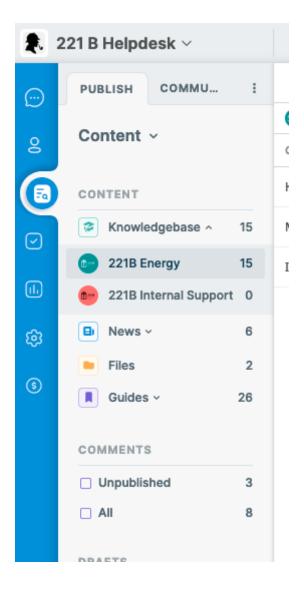

On the right-hand side, click on the edit button for the category.

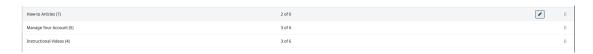

In the dialog that loads, you can select which usergroups can see this category in the  ${\bf Usergroups}$  heading.

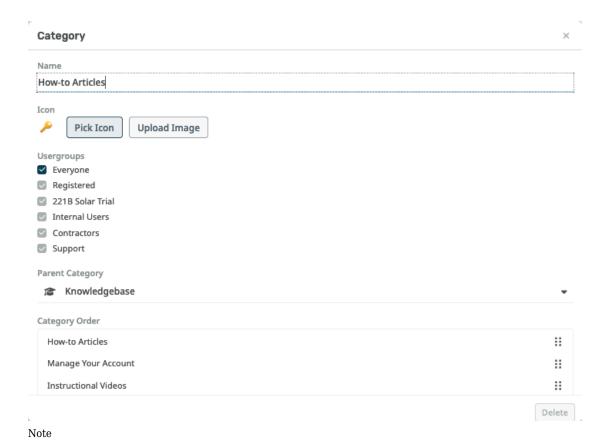

You can have a category that's visible to everyone which contains a restricted subcategory.

To change the usergroups in your helpdesk, go to Admin > CRM > Usergroups.

To add users to usergroups, use the  $\boldsymbol{CRM}$  section of the  $\boldsymbol{Agent}$  interface.